**Keep up to date and follow our socials:**

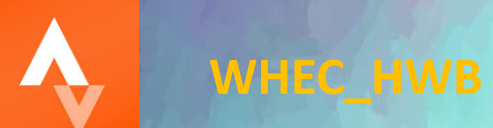

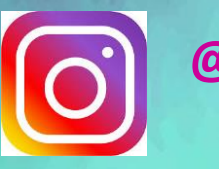

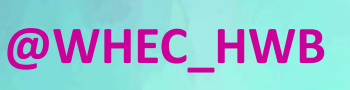

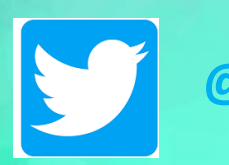

**@WHECHWB**

Factors Impacting Performance

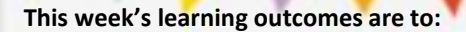

**- Test your knowledge!**

#### **Success Criteria:**

- 1. I can independently complete the Quiz, using my notes if necessary.
- 2. I can identify my strengths in knowledge for FIP.
- #TEAMWHEC 3. I can identify my areas of development for understanding FIP.

abe THECHA

**IDidbow** 

**LICHTICS** 

р

F.

# Online Learning Checklist:

#### • **S3 FIP Workbook:**

- *1. Task 1-3 (wb 18.01.21 and 25.01.21)*
- *2. Task 4-5 (wb 01.02.21)*
- *3. Task 6-7 (wb 15.02.21)*
- **Factors Impacting Performance Extension Task:**
- **1. Sub-factors** (22.03.21)
- **Methods of Gathering Data**

*(wb 01.03.21)*

• **Standardised Fitness Testing at Home** *(wb 08.03.21 and 15.03.21)*

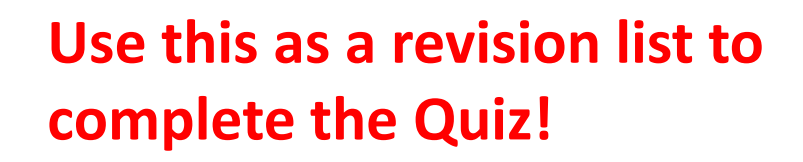

SHING

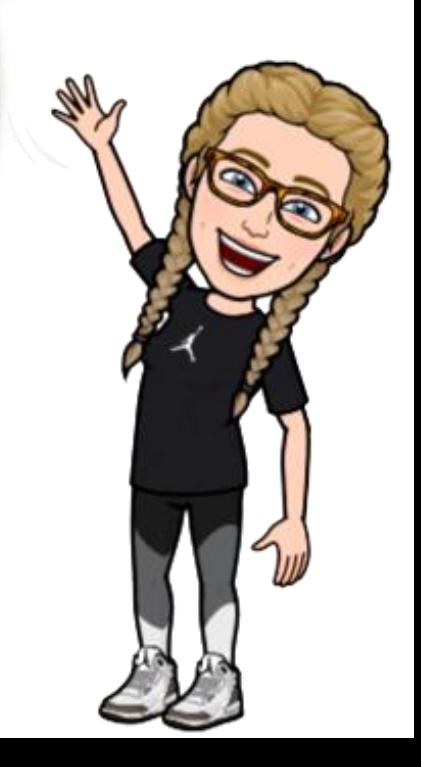

Rop

QUIZ: Follow the link/Scan the QR Code to access this week's Task:

• [https://forms.office.com/Pages/ResponsePage.aspx?id=af6sSGo3tUKf](https://forms.office.com/Pages/ResponsePage.aspx?id=af6sSGo3tUKfacnke7-5xAOJHnBuOxlLm4tIe7-tzlNUQkNOOTRHTFhUT0s2TlozRlMwT0dFRUFGOS4u) acnke7-5xAOJHnBuOxlLm4tIe7 tzlNUQkNOOTRHTFhUT0s2TlozRlMwT0dFRUFGOS4u

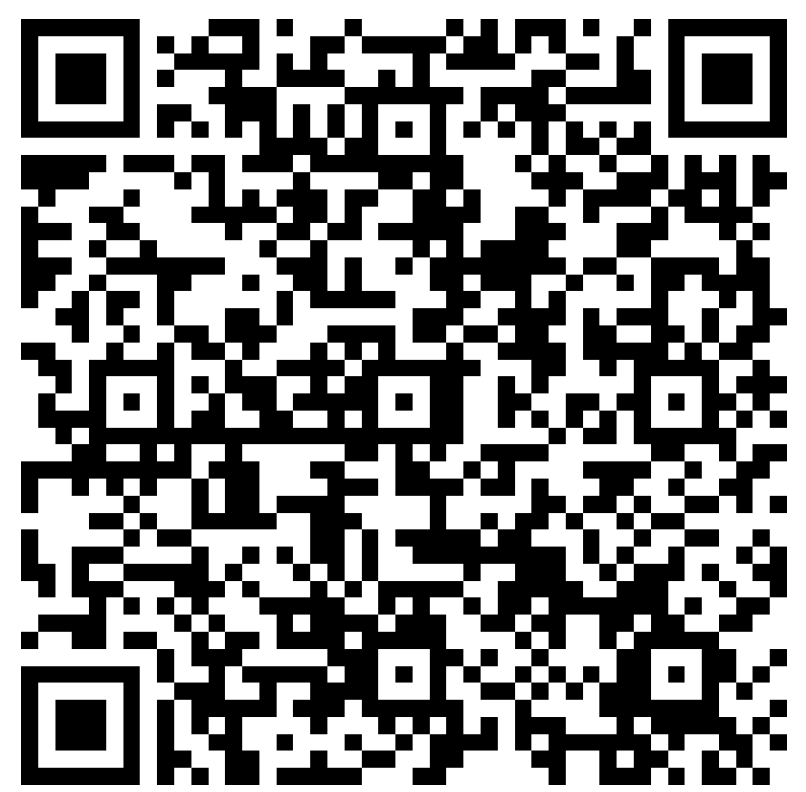

## Quiz Evaluation:

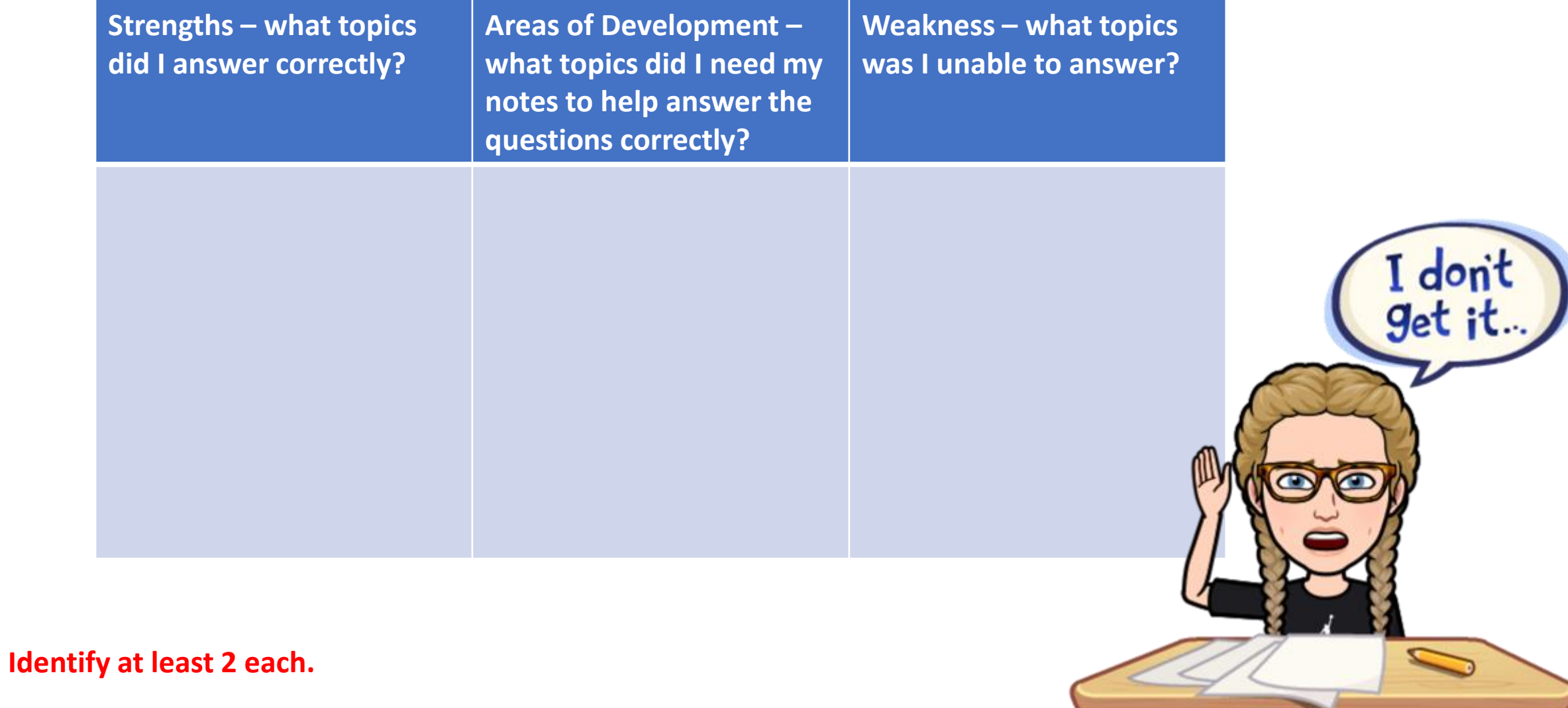

#### Practical Challenge: wb 22<sup>nd</sup> March

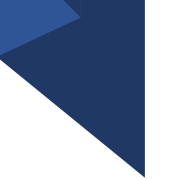

- 1. Create a Strava account *follow the privacy guidelines on Slide 7.*
- 2. Explore Clubs to follow **WHEC\_HWB**  request to follow, we are a private club and only staff and pupils at WHEC will be given access.
- 3. Set yourself a weekly distance challenge e.g. daily mile, 15km, etc.
- 4. Walk/Run/Cycle
- 5. Record on STRAVA (Free version of the App)

*How many miles can we clock up as a Club? Who will cover the longest distance this week? Who will meet their target?*

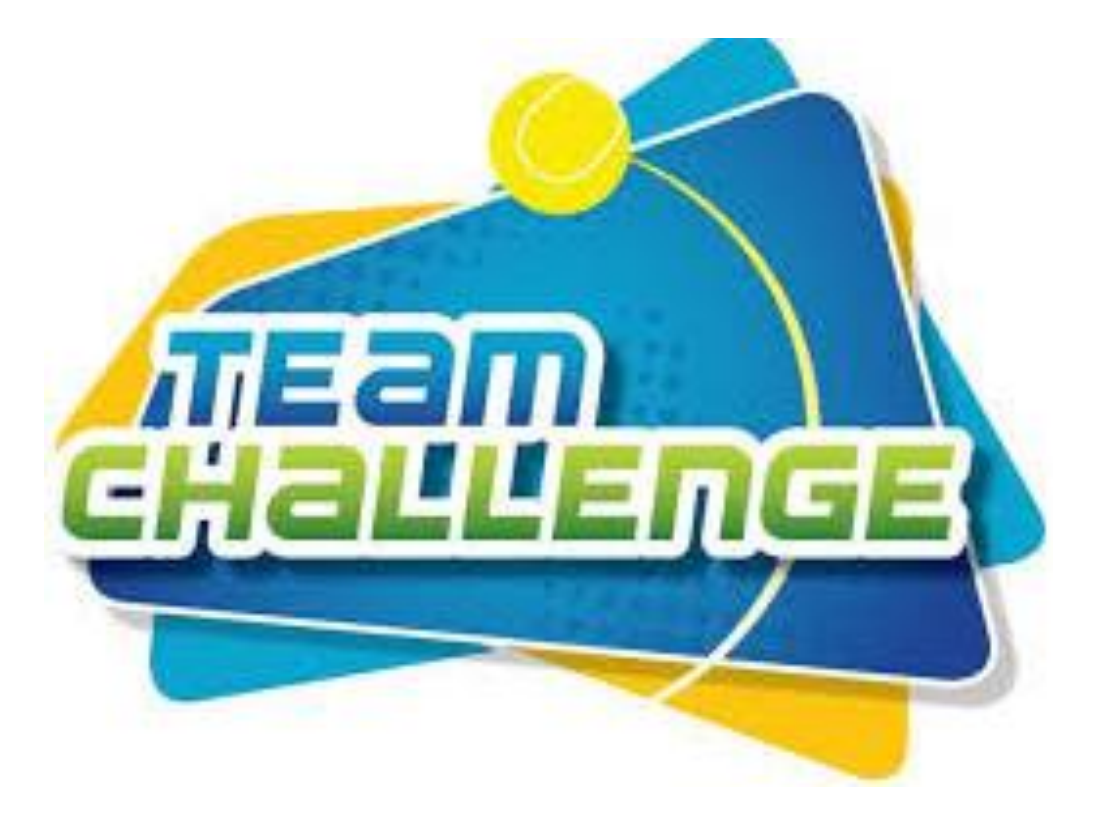

### Getting started with Strava

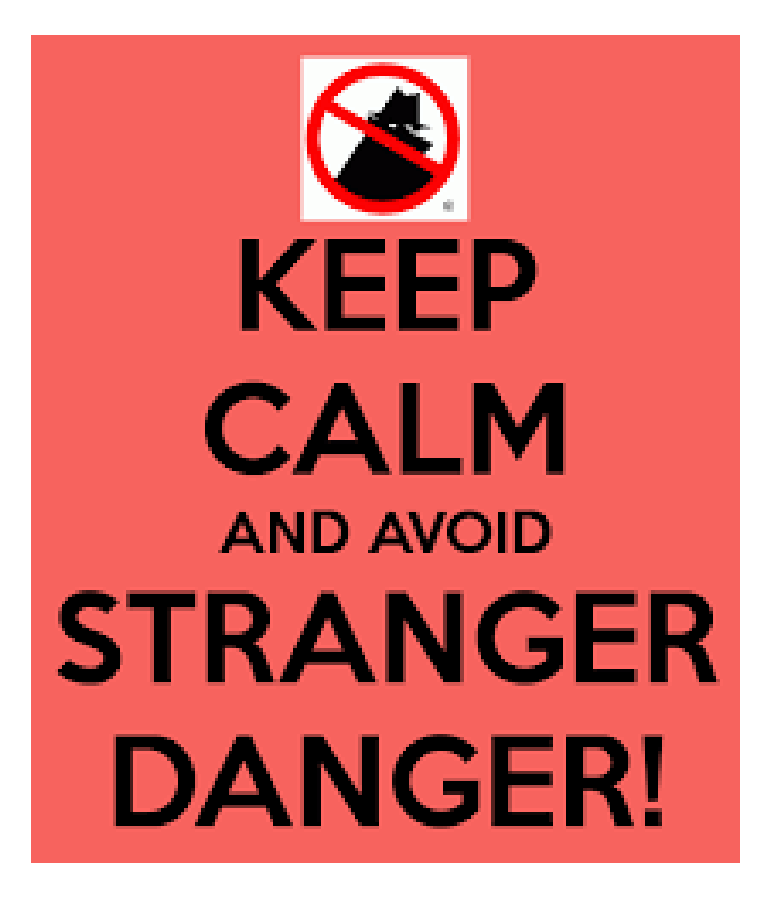

- 1. You will require a mobile phone with access to apps.
- 2. Download the free version of Strava.
- 3. To ensure participant safety, follow the next steps to ensure privacy:
- 4. Settings -> change all "where you appear" settings to "**followers only**" only family, friends and WHEC\_HWB should be accepted as a follower.
- 5. GPS records your activity route that only followers can see. Create a "**privacy zone**" to protect your home address – in Settings hide your start and finish points within Privacy Controls -> Privacy Zones. This will record your route however hide followers accessing these sections of your route.